# PI-Data AG

SysLand Toolbox 2017/18

#### PI-Data AG

#### Established 1991

#### Mobile Software stands for

- Automobile The industry of our most important customers
- Mobile Devices App development sice 2000 much longer than the word "app" exists
- Mobile Minded We are meeting IT challenges and creating innovative solutions.

#### SysLand Toolbox - The UML Toolbox by PI-Data

- 9 years of concentrated Enterprise Architect expertise at Daimler AG
- Big number of users: 6 functional safety projects and 4 modelling projects at Daimler AG
- PI-Data is bridge between users
- High tool quality by large number of users

#### Philosophy

- Listen to customer and identify its needs
- Use existing standards whenever useful
- Develop and optimze tools based on real life projects

# Why SysLand

#### SysLand Toolbox advantages

- Simplifies working with Enterprise Architect
- Partially hides complexity of modelling
- More efficient working (less clicks)
- Interfaces to DOORS and Excel
- Powerful features are based on UML standard api (enables easy migration to another UML-Tool – Rhapsody already in work)

#### What is SysLand Toolbox?

- Java application with JavaFX user interface
- Started by an EXE file, then launches Enterprise Architect
- Works like another toolbox for Enterprise Architect
- Installation does not require administrative rights
- Needs actual Java 8 Runtime, at least 1.8\_121 (may be placed on disk without installation)

#### Further parts of SysLand

- Modelling methodology for functional networks
- UML Profile

# SysLand development process

#### No license costs

#### Each customer or project

- benefits from development of all other customers
- provides features developed for him to all other customers
- is required to finance development of new features

#### Process for adding new features to SysLand

- Conceptual design together with PI-Data
- Specification in PI-Data's ticketing system (YouTrack), visible to all customers
- PI-Data coordinates new features with needs of other projects
- PI-Data cares about the master plan for SysLand and organizes user meetings
- After effort estimation by PI-Data the customer can order the feature

#### **Development process**

- Agile development in 14-day sprints
- Releases based on customer needs, typically every 3 to 6 sprints
- Ticketing system (YouTrack) is used for error reports and feature requests

# SysLand-Toolbox overview

#### Modelling helpers

- Replace many click by a single one
- Care about consistency when creating multiple dependent elements

#### Navigation aids

- Search and replace

#### Layout helpers

- Arrange pins on same level
- Inputs on the left, outputs on the right
- Arrange pins/parameters to have same distance

#### Modell checks

- Care about adherence of modelling rules

#### Import/Export

- Excel
- DOORS

#### Voluminous help documents

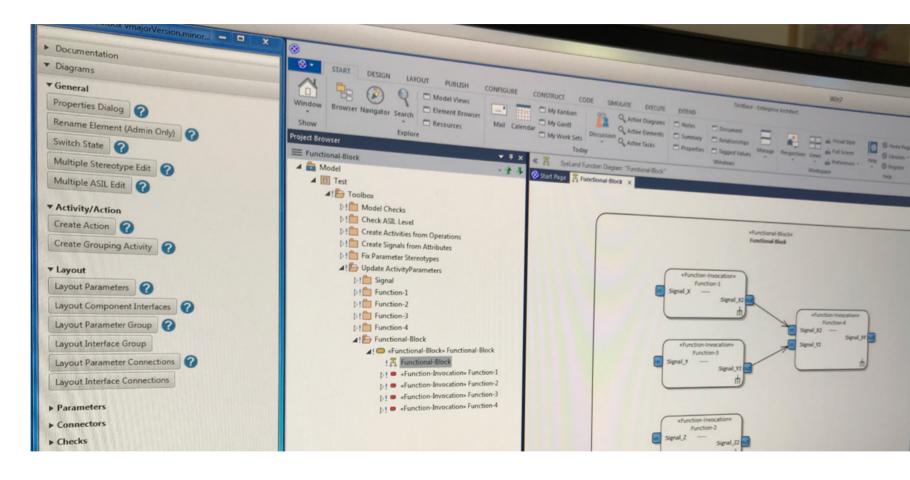

# **Toolbox in context of functional safety**

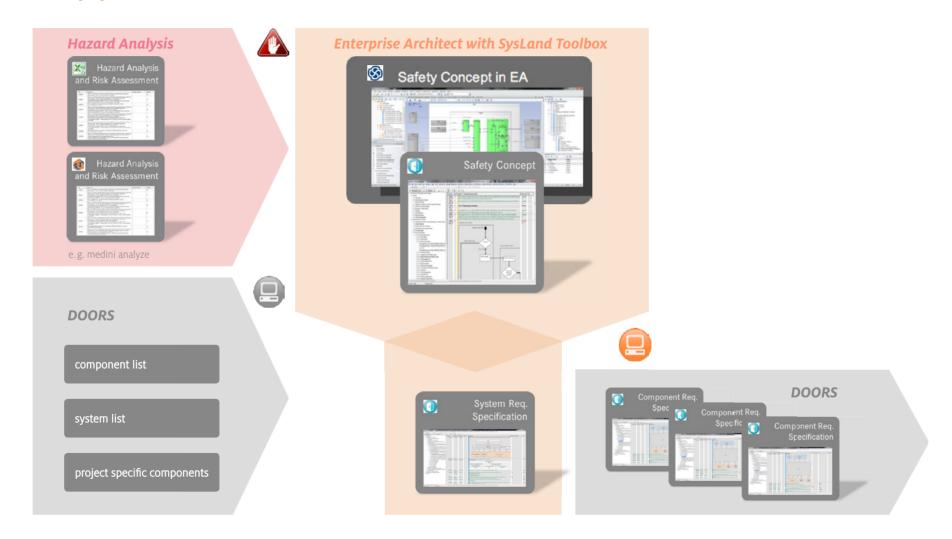

5

# **General features** 1 | 4

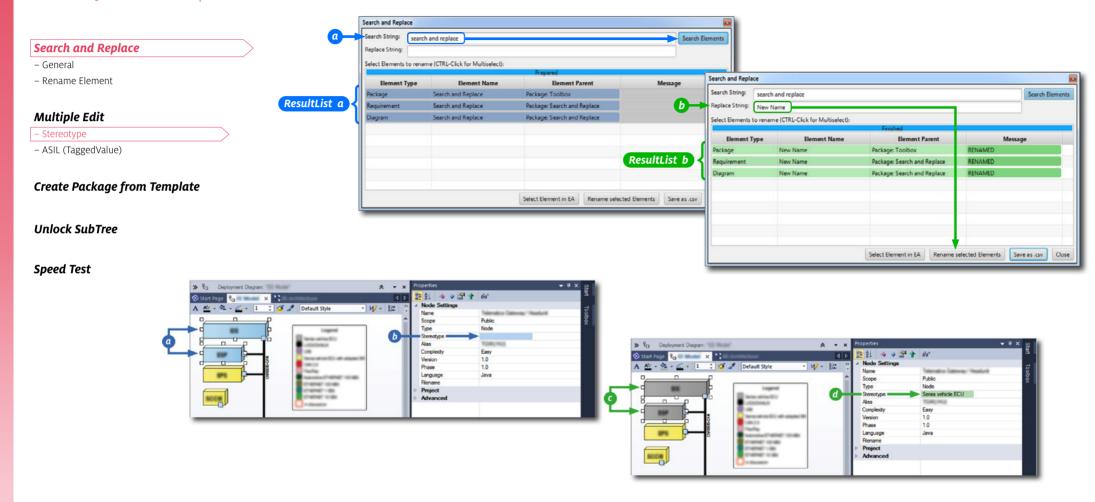

# **General features** 2 | 4

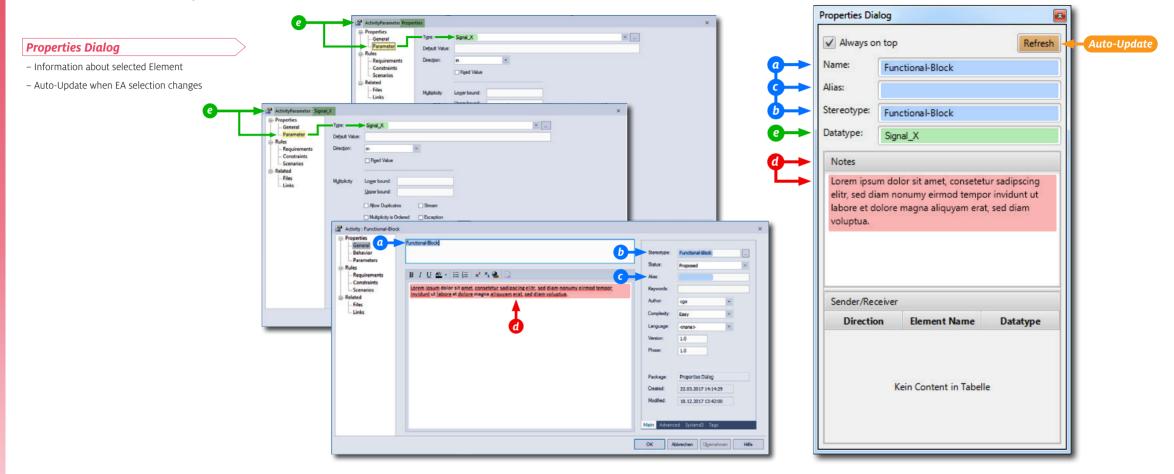

# **General features** 3 | 4

Meta Model Check

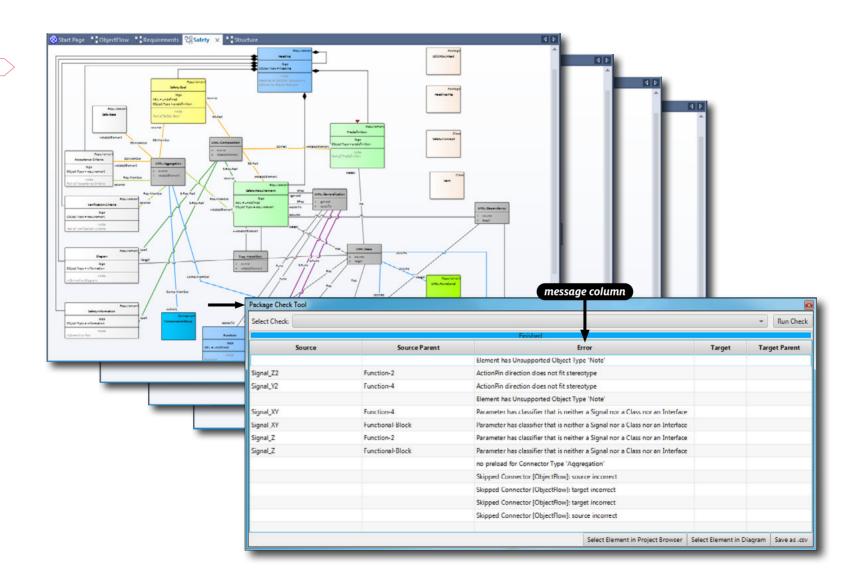

# **General features** 4 | 4

PlantUML integration

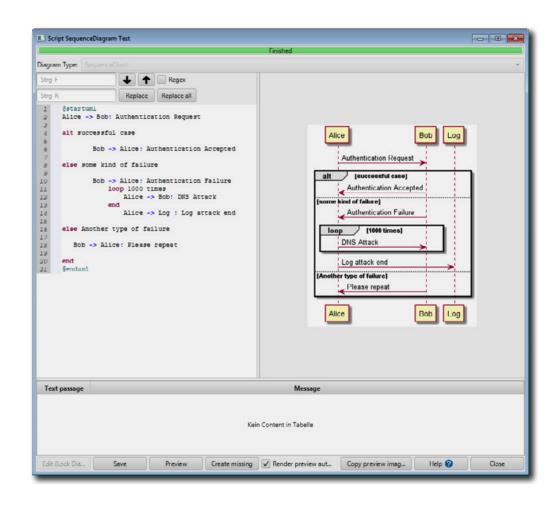

# **Activity Diagram** 1 | 2

#### **Create Actions and Activties**

- Create Action » CallBehaviorAction incl. Activity
- Create Grouping Activity » Replace Group of Actions by CallBehaviorAction
- Create Activity from Action
- Create Activities from Operations

#### **Activity Parameters**

- Add incoming/outgoing
- Set Direction
- Create outer Parameters
- Fix Pins

#### Layout

- ActivityParameters
- ActionPins

#### **Create Connectors**

- Connect matching Pins of Actions
- Connect Parameters and matching ActionPins

#### before using the **Layout** functions

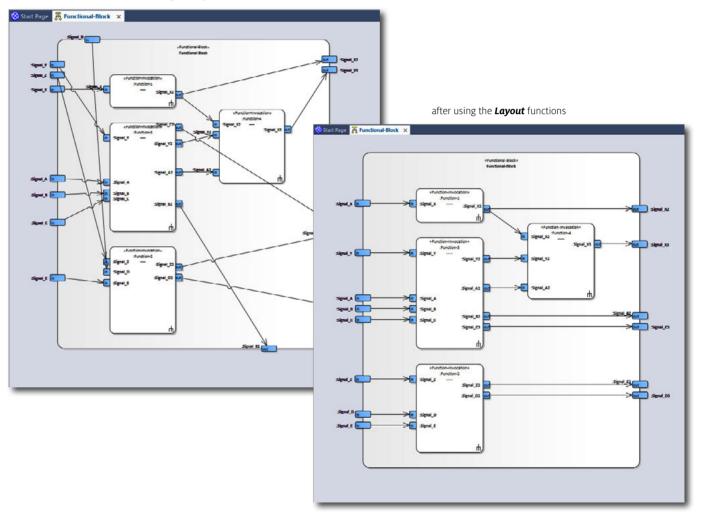

# **Activity Diagram 2** | 2

#### Diagram Checks

– Check if types of connected ActionPins matches

#### **EA Bug workarounds**

- Fix Parameters

#### **Parameters**

- Update ActivityParameters
- Add incoming/outgoing Parameter

#### Delete Element incl. dependent Elements

- Action, Activity, ActionPin, ActivityParameter, Signal

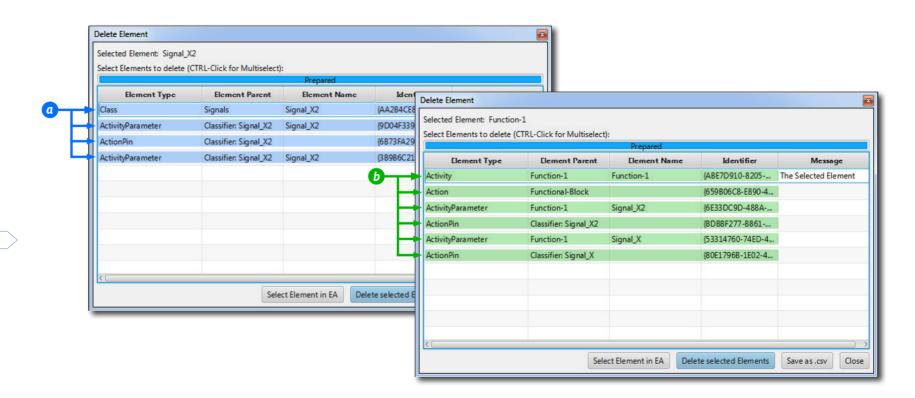

# **Functional-Network** 1 | 4

#### Graphical development of functional safety

- More overview in EA compared to DOORS
- DOORS-Links can be created in EA
- Creation of functional network:
- · Function
- · Allocation on components
- · Signal flow
- · Grouping functions, e.g. for each control unit

#### Extra view for each safety goal

- Hide not relevant functions
- Feature for transferring changes on master network to clones
- Write safety requirements and assign them to functions
- Write acceptance criterias
- Write verifications criterias

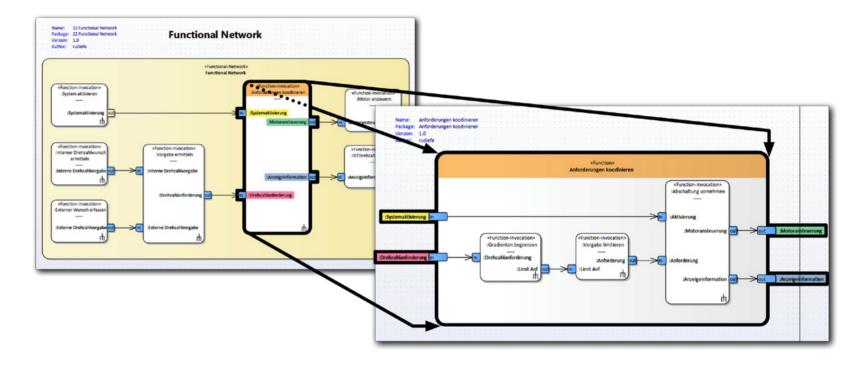

# **Functional-Network 2** | 4

#### Create/Update Functional-Network

- Clone from Master

- Update Clone from Master

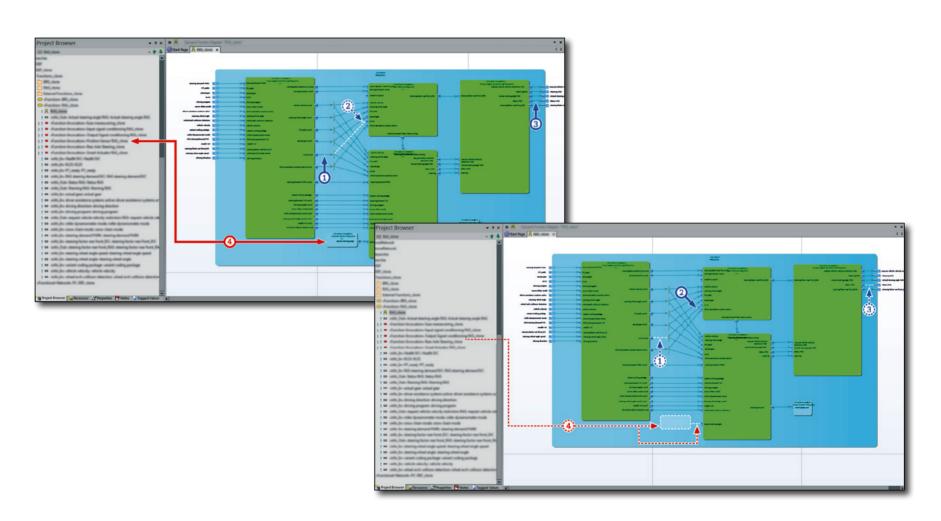

# **Functional-Network 3** | 4

#### **Model Checks**

- − 1 Component ← x Requirements
- x Safety-Requirements 1 Safety-Goal
- x Verification-Criterias → 1 Safety-Requirement
- 1 Safety-Requirement ← x Verification-Criterias
- Safety-Goal 🖨 ASIL
- Safety-Goal Valid ASIL
- Safety-Requirement ASIL
- Safety-Requirement Valid ASIL
- Safety-Requirement's ASIL 

  Safety-Goal's ASIL
- Activity's ASIL Safety-Requirement's ASIL
- Signal ActivityParameter
- ActivityParameter 😜 Signal

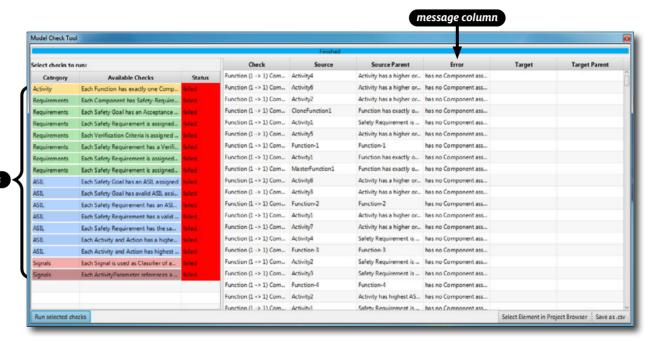

various Model Checks

# **Functional-Network** 4 | 4

#### Check ASIL Level

- Check invalid ASIL
- Check unplausible ASIL

# ASIL colouring per safety goal

ASIL A >> yellow (see **A**)

ASIL B >> orange (see **B**)

ASIL C >> purple (see **(G**)

ASIL D >> red (see **D**)

ASIL QM >> mint (see QM)

ASIL n.a. >> not applicable/faded (see n.a.)

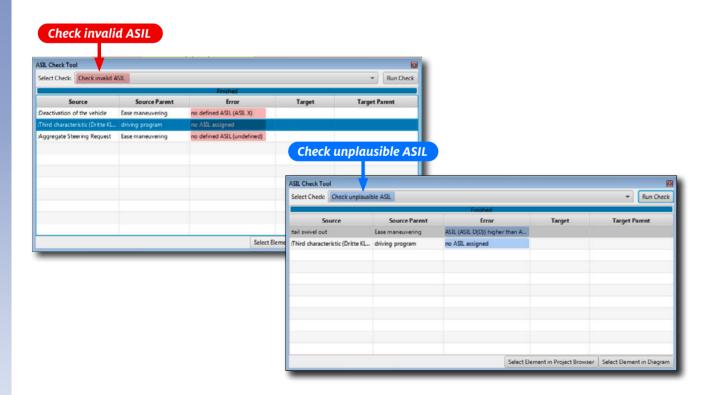

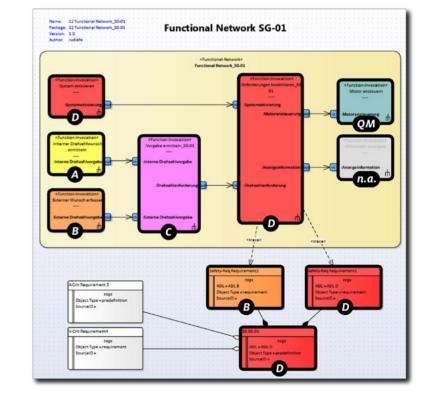

# Other Diagrams 1 | 4

#### Component Diagram

– Layout » Component Interfaces

before using the **Layout** functions

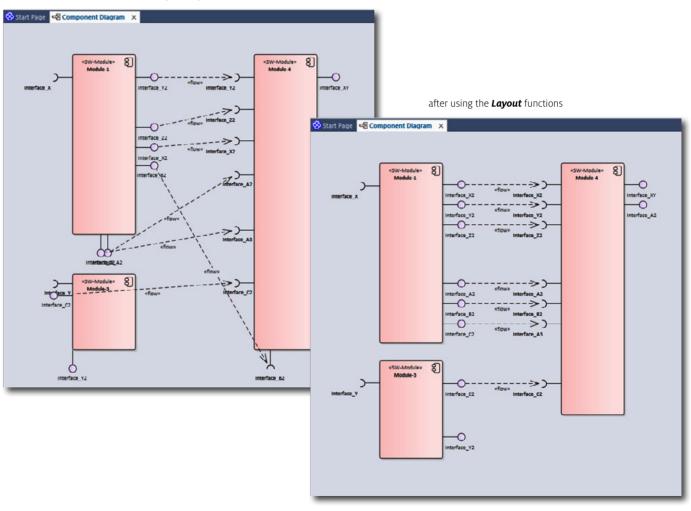

# Other Diagrams 2 | 4

#### Requirements

- Requirements Editor

- Show related Requirements

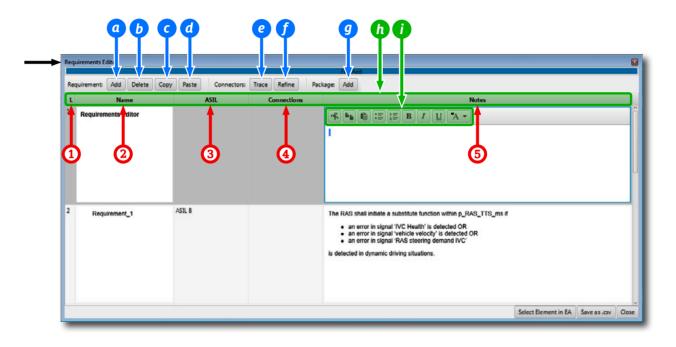

# **Other Diagrams** 3 | 4

#### Requirements

- Requirements Editor

- Show related Requirements

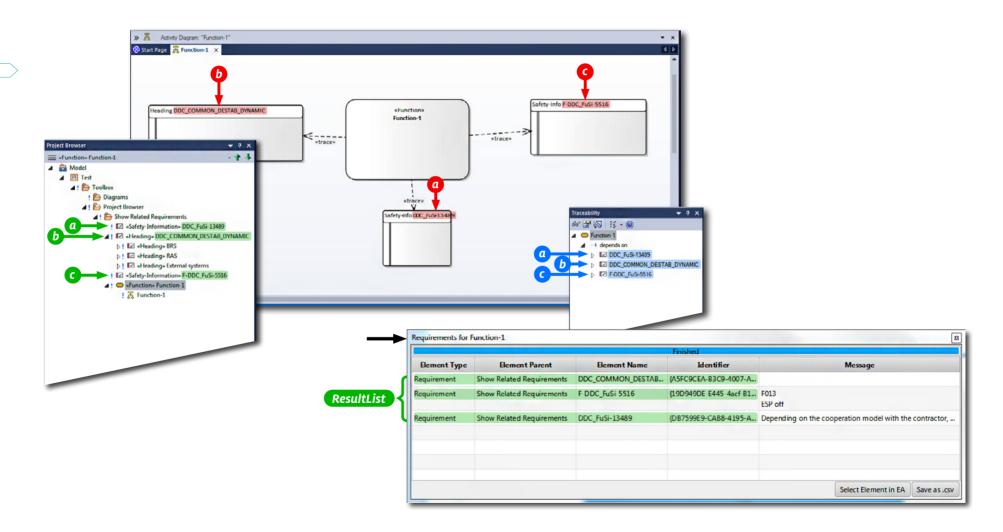

# Other Diagrams 4 | 4

#### Signals

- Create Signals from Attributes

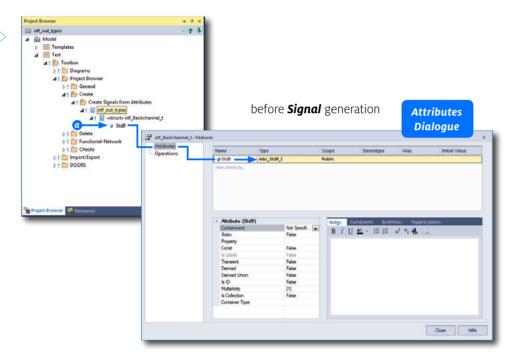

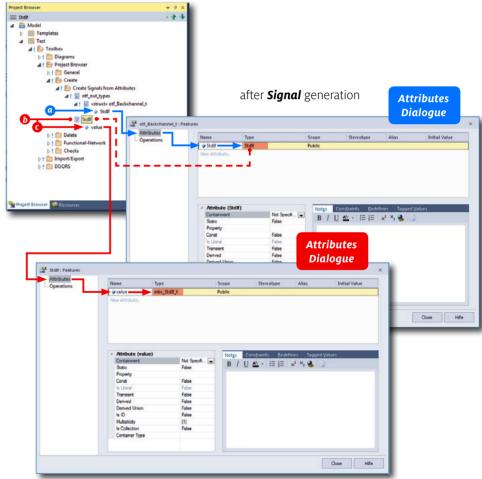

# Import/Export 1 1

#### **Export**

- Insert/Update single Diagram in DOORS
- FuSi Requirements to Excel

– FuSi Requirements to DOORS

- Nodes to Excel
- State Machine to DOORS
- SW-Modules/SW-Blocks to DOORS

#### **Import**

- Signals from Excel (k-Matrix)
- Components from DOORS
- Requirements from DOORS

#### Navigation

- Find Diagram/Element in DOORS
- Find DOORS Object in EA

#### Create FuSi SourceID

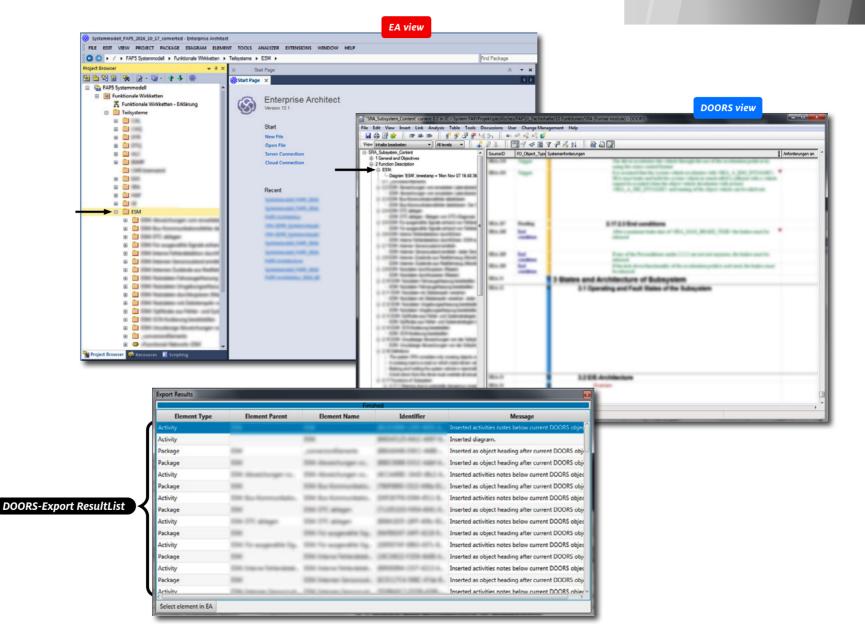

# Thank you for your attention.

#### Contact

#### PI-Data AG

Peter Rudolph Finkenweg 20 71134 Aidlingen Germany

 phone
 +49 (0)700 74 328 224

 mobile
 +49 (0)151 17 405 937

 fax
 +49 (0)7056 92 294

peter.rudolph@pi-data.de

www.pi-data.de

# T PI-Data AG